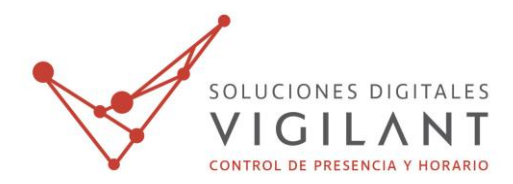

### CONTROL DE AFOROS

### Objetivo

El Control de Aforos sirve para cubrir la necesidad de las empresas de controlar la cantidad de personas que puede haber a la vez en un establecimiento cumpliendo así con la normativa vigente.

### Funcionamiento

El Control de Aforos combina la aplicación web de Vigilant, junto con la App Control de Aforos para realizar los controles necesarios. Los aforos se controlarán por centros de trabajo que tendremos que definir en la plataforma web. Podremos programar aforos de forma flexible, pudiendo definir las horas a las que se realizará el control, los días y emails de alerta en caso de incumplimiento del aforo.

#### Primeros pasos

A continuación se detalla lo que debemos hacer para poner en marcha el sistema Vigilant Control de Aforos. Primero de todo debemos descargar la aplicación Vigilant Aforos desde la Play Store. Una vez la abrimos veremos esta pantalla:

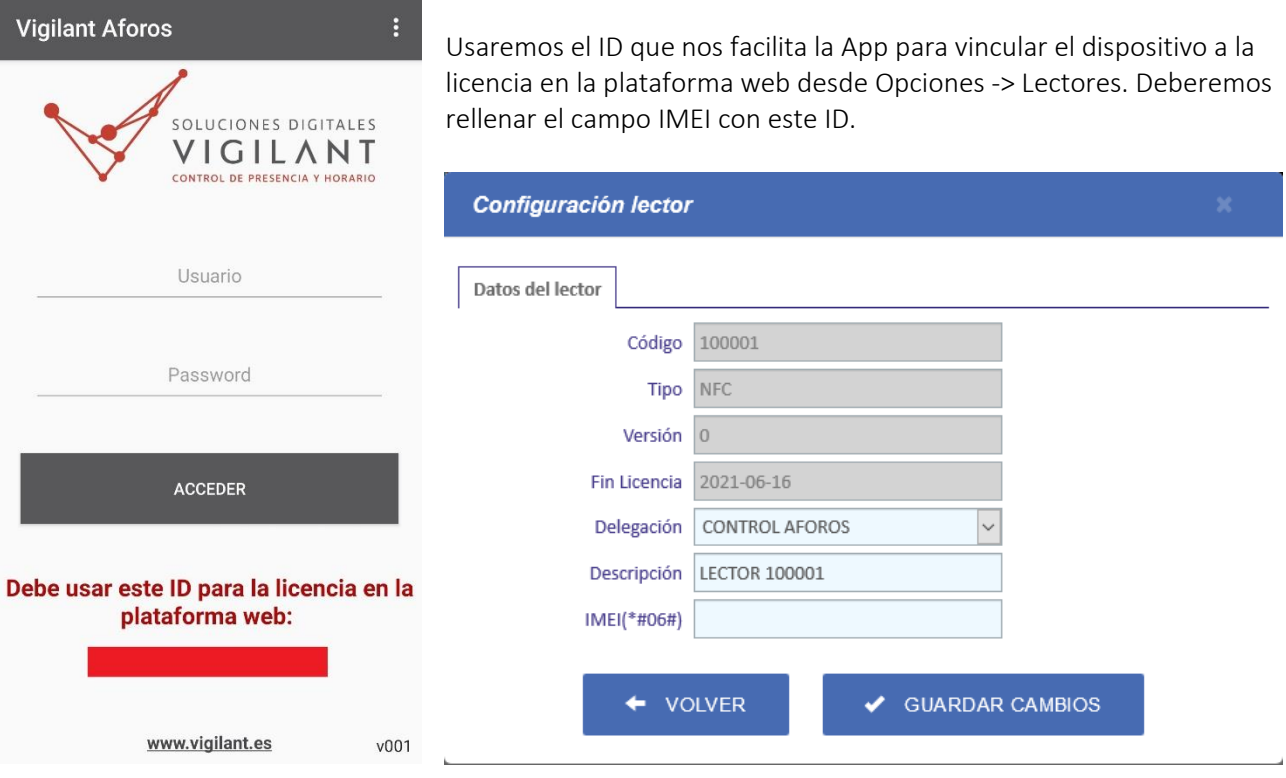

De esta forma, ya tendremos la licencia vinculada al dispositivo.

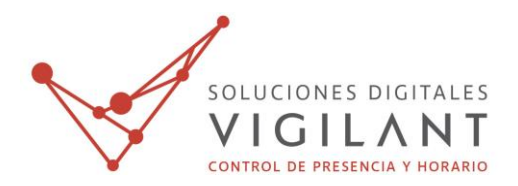

El siguiente paso es crear un trabajador y crearle unas claves de acceso con las que podrá entrar en la App. Esto lo podremos hacer desde el menú de Trabajadores tanto al crearlo como al editarlo.

# **Edición del trabajador CONTROLADOR 1**

Modifique los datos del empleado y cuando haya terminado haga click en el botón inferior para guardar los cambios.

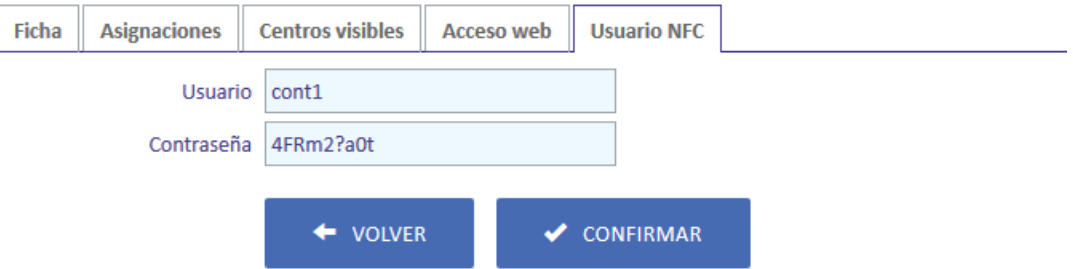

Una vez creado el operario con el que acceder a la App, podremos continuar a crear el centro de trabajo que va a contener los aforos. Para hacer esto iremos al menú de Centros de Trabajo. Existe una nueva opción al crear y editar los centros, que es el Aforo Máximo. Este valor será el número por defecto de los aforos que programemos en este centro de trabajo.

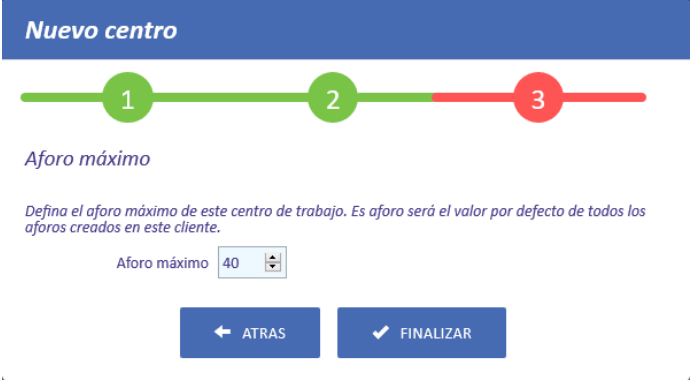

Una vez creado el centro de trabajo, pulsaremos sobre el botón de 'Aforos' para acceder a su calendario y programar los controles.

AFOROS

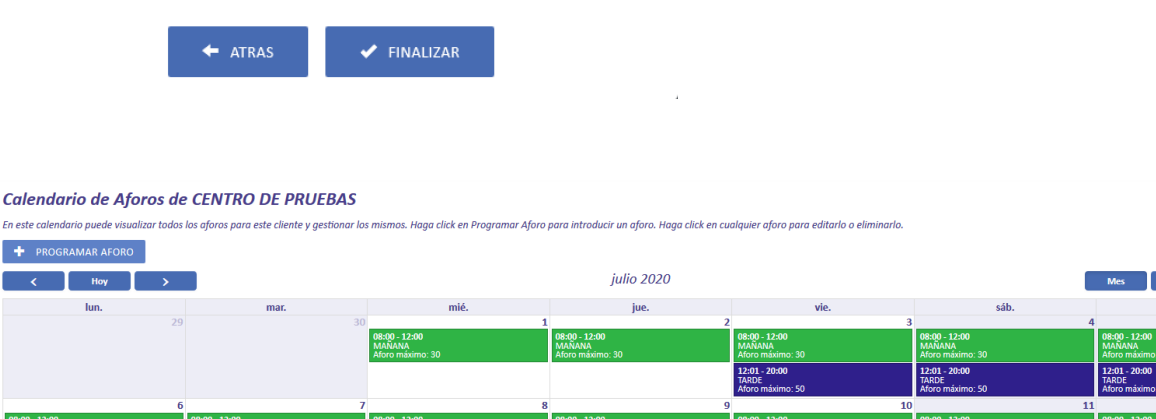

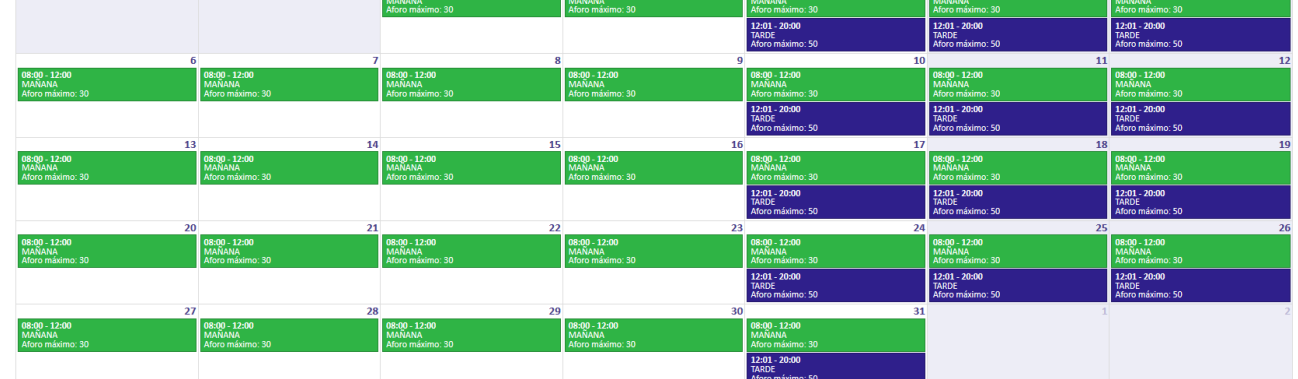

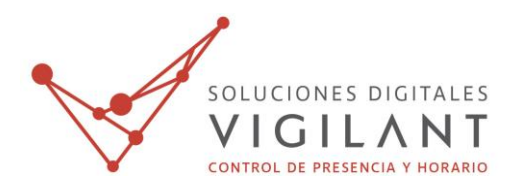

Para programar un aforo, pulsaremos sobre el botón de 'Programar Aforo' o haremos click directamente en el día que queramos programarlo.

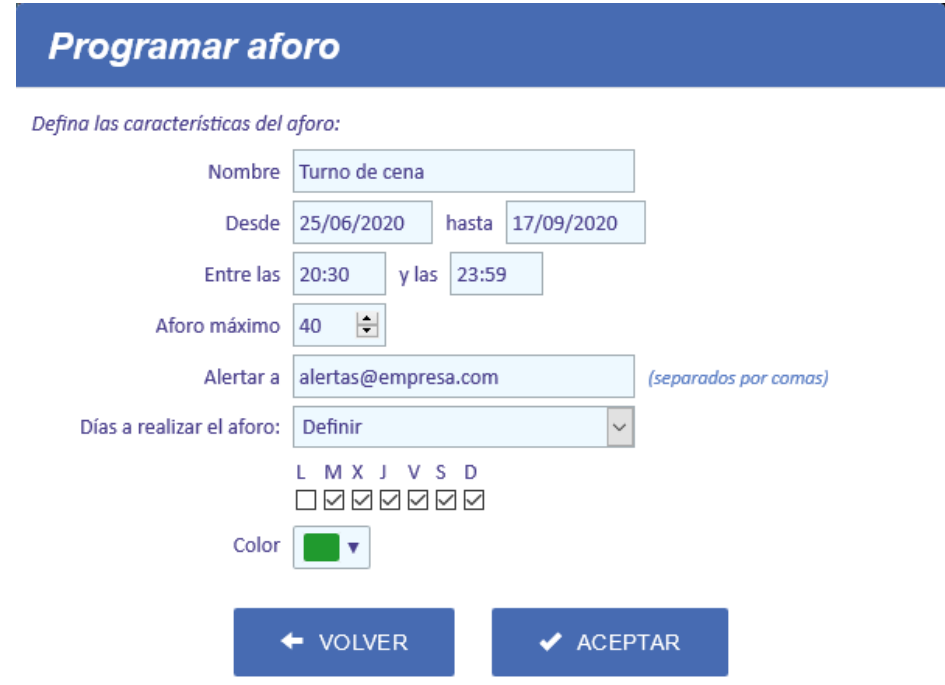

Con los controles necesarios programados, en la App Vigilant Aforos podremos visualizar los centros de trabajo con aforos activos y gestionarlos.

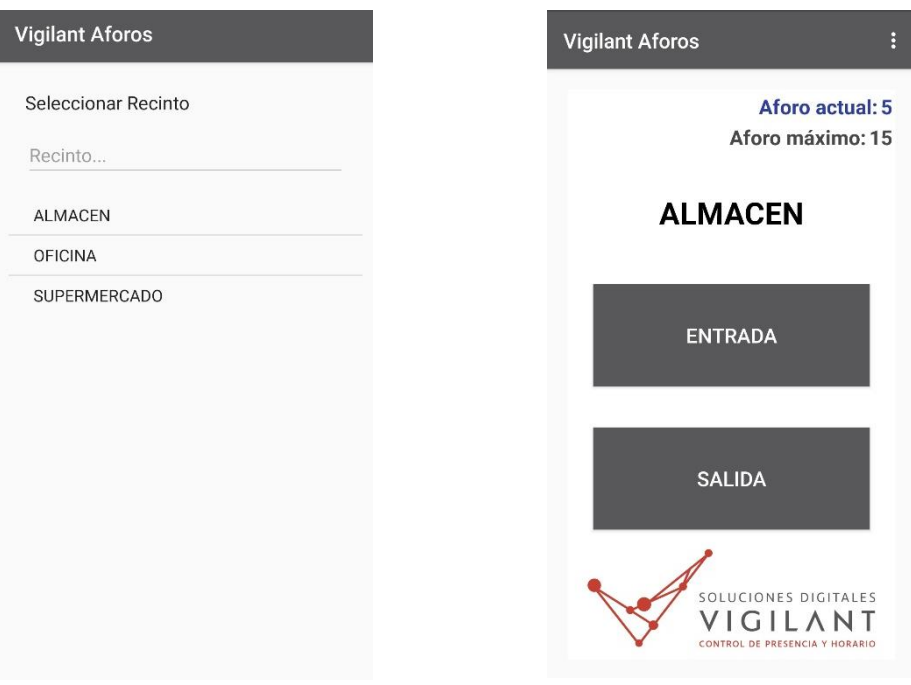

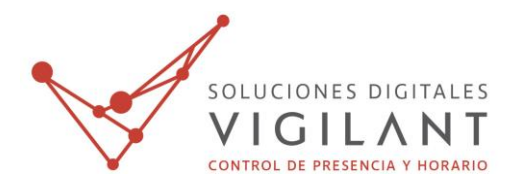

A medida que vayan ocurriendo entradas y salidas de los diferentes aforos que tengamos en activo, en la web desde el menú de Inicio, podremos llevar un seguimiento en vivo de los mismos.

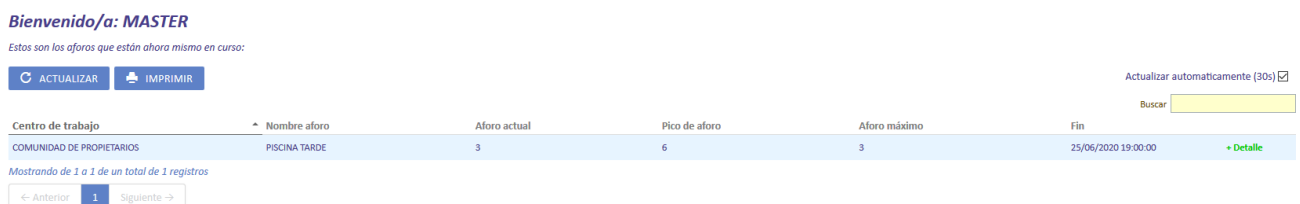

## **PISCINA TARDE**

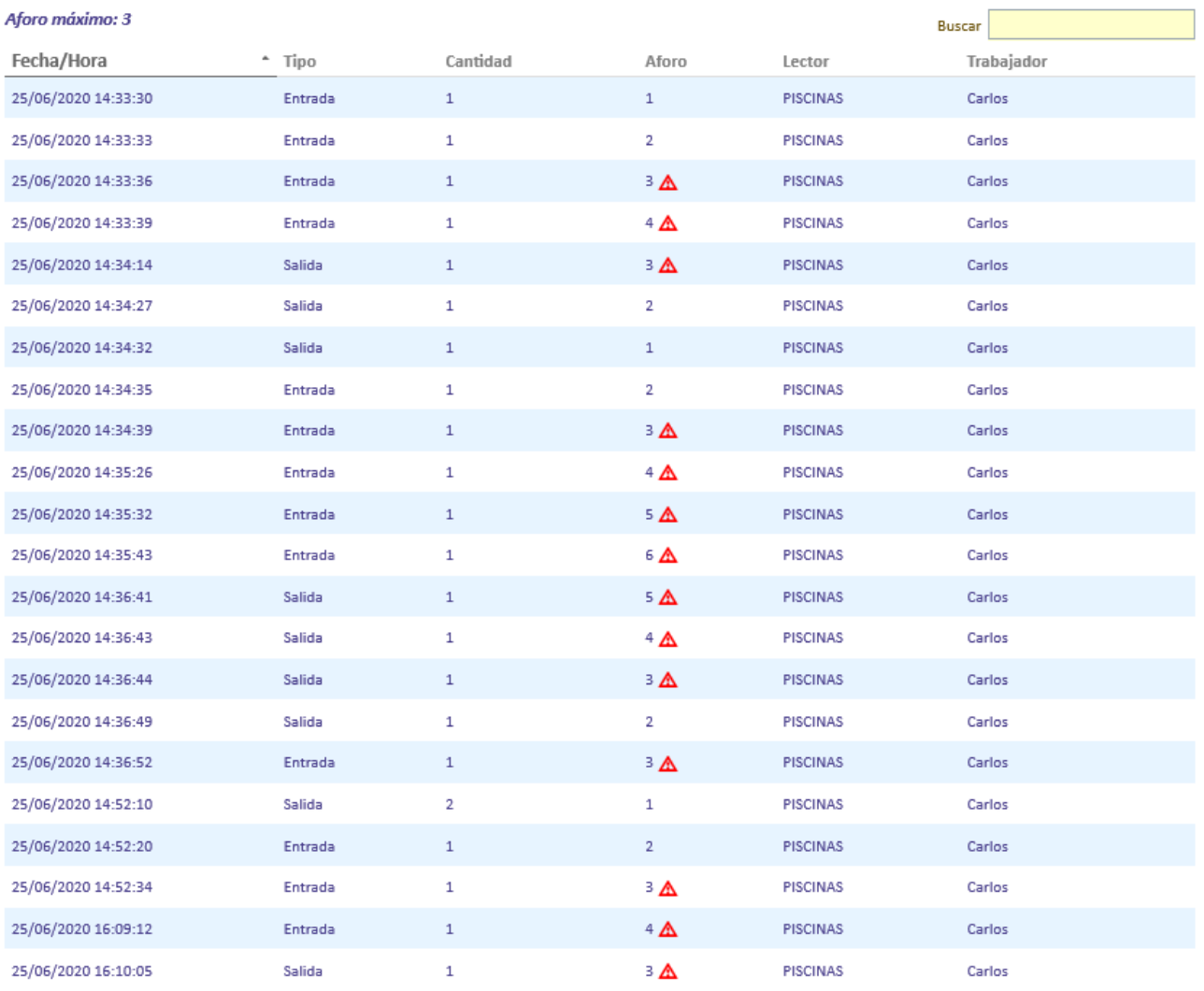

#### Mostrando de 1 a 22 de un total de 22 registros

 $\leftarrow$  Anterior

í,

Siguiente  $\rightarrow$ 

 $\leftarrow$  VOLVER